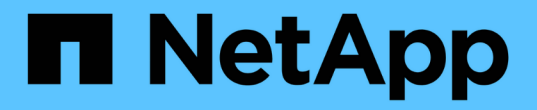

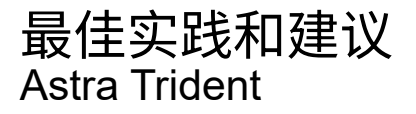

NetApp April 16, 2024

This PDF was generated from https://docs.netapp.com/zh-cn/trident-2201/trident-reco/deploy-reco.html on April 16, 2024. Always check docs.netapp.com for the latest.

# 目录

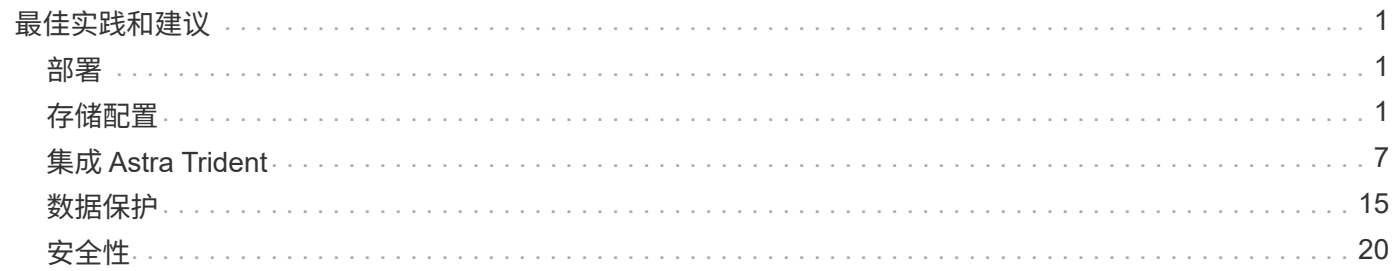

# <span id="page-2-0"></span>最佳实践和建议

## <span id="page-2-1"></span>部署

在部署 Astra Trident 时,请使用此处列出的建议。

## 部署到专用命名空间

["](https://kubernetes.io/docs/concepts/overview/working-with-objects/namespaces/)[命名空间](https://kubernetes.io/docs/concepts/overview/working-with-objects/namespaces/)["](https://kubernetes.io/docs/concepts/overview/working-with-objects/namespaces/) 在不同应用程序之间实现管理隔离,是资源共享的障碍。例如,一个命名空间中的 PVC 不能从另一 个命名空间中使用。Astra Trident 为 Kubernetes 集群中的所有命名空间提供 PV 资源,从而利用具有提升权限 的服务帐户。

此外,访问 Trident POD 可能会使用户能够访问存储系统凭据和其他敏感信息。请务必确保应用程序用户和管理 应用程序无法访问 Trident 对象定义或 Pod 本身。

#### 使用配额和范围限制来控制存储消耗

Kubernetes 具有两项功能,这些功能结合使用后,可提供一种功能强大的机制来限制应用程序的资源消耗。。 [存储配额机制](https://kubernetes.io/docs/concepts/policy/resource-quotas/#storage-resource-quota)["](https://kubernetes.io/docs/concepts/policy/resource-quotas/#storage-resource-quota) 使管理员能够在每个命名空间基础上实施全局容量和对象计数消耗限制以及特定于存储类的限 制。此外,使用 ["](https://kubernetes.io/docs/tasks/administer-cluster/limit-storage-consumption/#limitrange-to-limit-requests-for-storage)[范围限制](https://kubernetes.io/docs/tasks/administer-cluster/limit-storage-consumption/#limitrange-to-limit-requests-for-storage)["](https://kubernetes.io/docs/tasks/administer-cluster/limit-storage-consumption/#limitrange-to-limit-requests-for-storage) 确保在将 PVC 请求转发给配置程序之前,该请求同时处于最小值和最大值范围内。

这些值是按命名空间定义的,这意味着每个命名空间都应定义符合其资源要求的值。有关信息,请参见此处 ["](https://netapp.io/2017/06/09/self-provisioning-storage-kubernetes-without-worry)[如](https://netapp.io/2017/06/09/self-provisioning-storage-kubernetes-without-worry) [何利用配额](https://netapp.io/2017/06/09/self-provisioning-storage-kubernetes-without-worry)["](https://netapp.io/2017/06/09/self-provisioning-storage-kubernetes-without-worry)。

## <span id="page-2-2"></span>存储配置

NetApp 产品组合中的每个存储平台都具有独特的功能,无论应用程序是容器化还是非容器化,都能从中受 益。Trident 可与 ONTAP 和 Element 结合使用。没有一个平台比另一个平台更适合所有应用程序和场景,但是 ,在选择平台时,应考虑应用程序和设备管理团队的需求。

您应遵循使用所使用协议的主机操作系统的基线最佳实践。或者,您也可以考虑将应用程序最佳实践(如果有) 与后端,存储类和 PVC 设置结合使用,以便为特定应用程序优化存储。

#### **ONTAP** 和 **Cloud Volumes ONTAP** 最佳实践

了解为 Trident 配置 ONTAP 和 Cloud Volumes ONTAP 的最佳实践。

以下建议是为容器化工作负载配置 ONTAP 的准则,容器化工作负载会占用 Trident 动态配置的卷。应考虑并评 估每个问题在您的环境中的适用性。

使用专用于 **Trident** 的 **SVM**

Storage Virtual Machine ( SVM ) 可在 ONTAP 系统上的租户之间实现隔离和管理隔离。通过将 SVM 专用于 应用程序,可以委派特权并应用最佳实践来限制资源消耗。

可通过多种方法管理 SVM :

- 在后端配置中提供集群管理接口以及相应的凭据,并指定 SVM 名称。
- 使用 ONTAP 系统管理器或命令行界面为 SVM 创建专用管理接口。

• 与 NFS 数据接口共享管理角色。

在每种情况下,接口都应位于 DNS 中,配置 Trident 时应使用 DNS 名称。这有助于在不使用网络身份保留的情 况下实施某些灾难恢复方案,例如 SVM-DR 。

在为 SVM 配置专用管理 LIF 或共享管理 LIF 之间没有任何偏好,但是,您应确保网络安全策略与您选择的方法 一致。无论如何,管理 LIF 应可通过 DNS 访问,以实现最大的灵活性 ["SVM-DR"](https://docs.netapp.com/ontap-9/topic/com.netapp.doc.pow-dap/GUID-B9E36563-1C7A-48F5-A9FF-1578B99AADA9.html) 与 Trident 结合使用。

限制最大卷数

ONTAP 存储系统具有最大卷数,具体取决于软件版本和硬件平台。请参见 ["NetApp Hardware Universe"](https://hwu.netapp.com/) 以 ONTAP 确定确切限制。当卷计数用尽时,配置操作不仅会对 Trident 失败,而且会对所有存储请求失败。

Trident 的 ontap-nas 和 ontap-san 驱动程序为创建的每个 Kubernetes 永久性卷( PV )配置一个 FlexVolume 。ontap-nas-economy 驱动程序会为每 200 个 PV 创建大约一个 FlexVolume (可在 50 到 300 之间配置)。ontap-san-economy-经济 驱动程序会为每 100 个 PV 创建大约一个 FlexVolume (可配置为 50 到 200 )。要防止 Trident 占用存储系统上的所有可用卷,您应对 SVM 设置限制。您可以从命令行执行此操 作:

vserver modify -vserver <svm\_name> -max-volumes <num\_of\_volumes>

max-volumes 的值因环境的特定条件而异:

- ONTAP 集群中现有卷的数量
- 希望在 Trident 之外为其他应用程序配置的卷数
- Kubernetes 应用程序预期占用的永久性卷数

max-volumes 值是在 ONTAP 集群中的所有节点上配置的总卷数,而不是在单个 ONTAP 节点上配置的总卷 数。因此,在某些情况下, ONTAP 集群节点所配置的 Trident 卷可能远远多于或少于其他节点。

例如,一个双节点 ONTAP 集群最多可以托管 2000 个 FlexVolume 。将最大卷数设置为 1250 似乎非常合理。 但是,如果只是 ["](https://library.netapp.com/ecmdocs/ECMP1368859/html/GUID-3AC7685D-B150-4C1F-A408-5ECEB3FF0011.html)[聚](https://library.netapp.com/ecmdocs/ECMP1368859/html/GUID-3AC7685D-B150-4C1F-A408-5ECEB3FF0011.html)[合](https://library.netapp.com/ecmdocs/ECMP1368859/html/GUID-3AC7685D-B150-4C1F-A408-5ECEB3FF0011.html)" 从一个节点分配给 SVM ,或者从一个节点分配的聚合无法配置(例如,由于容量),则 另一个节点将成为所有 Trident 配置卷的目标。这意味着,在达到 max-volumes 值之前,可能会达到该节点的 卷限制,从而影响使用该节点的 Trident 和其他卷操作。\* 您可以通过确保将集群中每个节点的聚合分配给 Trident 使用的 SVM 来避免这种情况。 \*

限制 **Trident** 创建的卷的最大大小

要为 Trident 可以创建的卷配置最大大小,请在 backend.json 定义中使用 limitVolumeSize 参数。

除了控制存储阵列上的卷大小之外,您还应利用 Kubernetes 功能。

#### 配置 **Trident** 以使用双向 **CHAP**

您可以在后端定义中指定 CHAP 启动程序以及目标用户名和密码,并在 SVM 上启用 Trident CHAP 。在后端配 置中使用 useCHAP 参数, Trident 使用 CHAP 对 ONTAP 后端的 iSCSI 连接进行身份验证。Trident 20.04 及更 高版本支持双向 CHAP 。

#### 创建并使用 **SVM QoS** 策略

利用应用于 SVM 的 ONTAP QoS 策略,限制 Trident 配置的卷可使用的 IOPS 数量。这有助于实现 ["](http://docs.netapp.com/ontap-9/topic/com.netapp.doc.pow-perf-mon/GUID-77DF9BAF-4ED7-43F6-AECE-95DFB0680D2F.html?cp=7_1_2_1_2)[防止抢](http://docs.netapp.com/ontap-9/topic/com.netapp.doc.pow-perf-mon/GUID-77DF9BAF-4ED7-43F6-AECE-95DFB0680D2F.html?cp=7_1_2_1_2)[占](http://docs.netapp.com/ontap-9/topic/com.netapp.doc.pow-perf-mon/GUID-77DF9BAF-4ED7-43F6-AECE-95DFB0680D2F.html?cp=7_1_2_1_2) [资源](http://docs.netapp.com/ontap-9/topic/com.netapp.doc.pow-perf-mon/GUID-77DF9BAF-4ED7-43F6-AECE-95DFB0680D2F.html?cp=7_1_2_1_2)["](http://docs.netapp.com/ontap-9/topic/com.netapp.doc.pow-perf-mon/GUID-77DF9BAF-4ED7-43F6-AECE-95DFB0680D2F.html?cp=7_1_2_1_2) 或控制不足的容器,以使其不会影响 Trident SVM 以外的工作负载。

您可以通过几个步骤为 SVM 创建 QoS 策略。有关最准确的信息,请参见适用于您的 ONTAP 版本的文档。以 下示例将创建一个 QoS 策略,将 SVM 可用的总 IOPS 限制为 5000 。

```
# create the policy group for the SVM
qos policy-group create -policy-group <policy_name> -vserver <svm_name>
-max-throughput 5000iops
# assign the policy group to the SVM, note this will not work
# if volumes or files in the SVM have existing QoS policies
vserver modify -vserver <svm_name> -qos-policy-group <policy name>
```
此外,如果您的 ONTAP 版本支持此功能,则可以考虑使用最低 QoS 来保证容器化工作负载的吞吐量。自适应 QoS 与 SVM 级别策略不兼容。

专用于容器化工作负载的 IOPS 数量取决于许多方面。其中包括:

- 使用存储阵列的其他工作负载。如果存在与 Kubernetes 部署无关的其他工作负载,则应注意利用存储资源 ,以确保这些工作负载不会意外受到不利影响。
- 容器中运行的预期工作负载。如果 IOPS 要求较高的工作负载将在容器中运行,则 QoS 策略较低会导致出 现不良体验。

请务必记住,在 SVM 级别分配的 QoS 策略会导致配置到 SVM 的所有卷共享同一个 IOPS 池。如果一个或少量 容器化应用程序的 IOPS 要求较高,则可能会成为其他容器化工作负载的抢占资源的应用程序。如果是这种情况 ,您可能需要考虑使用外部自动化来分配每个卷的 QoS 策略。

( i

如果 ONTAP 版本早于 9.8 ,则应将此 QoS 策略组分配给 SVM \* 仅 \* 。

#### 为 **Trident** 创建 **QoS** 策略组

服务质量( QoS )可确保关键工作负载的性能不会因争用工作负载而降级。ONTAP QoS 策略组为卷提供 QoS 选项,并使用户能够为一个或多个工作负载定义吞吐量上限。有关 QoS 的详细信息,请参见 ["](https://docs.netapp.com/ontap-9/topic/com.netapp.doc.pow-perf-mon/GUID-77DF9BAF-4ED7-43F6-AECE-95DFB0680D2F.html)[通过](https://docs.netapp.com/ontap-9/topic/com.netapp.doc.pow-perf-mon/GUID-77DF9BAF-4ED7-43F6-AECE-95DFB0680D2F.html) [QoS](https://docs.netapp.com/ontap-9/topic/com.netapp.doc.pow-perf-mon/GUID-77DF9BAF-4ED7-43F6-AECE-95DFB0680D2F.html) [保](https://docs.netapp.com/ontap-9/topic/com.netapp.doc.pow-perf-mon/GUID-77DF9BAF-4ED7-43F6-AECE-95DFB0680D2F.html)[证吞](https://docs.netapp.com/ontap-9/topic/com.netapp.doc.pow-perf-mon/GUID-77DF9BAF-4ED7-43F6-AECE-95DFB0680D2F.html) [吐](https://docs.netapp.com/ontap-9/topic/com.netapp.doc.pow-perf-mon/GUID-77DF9BAF-4ED7-43F6-AECE-95DFB0680D2F.html)[量](https://docs.netapp.com/ontap-9/topic/com.netapp.doc.pow-perf-mon/GUID-77DF9BAF-4ED7-43F6-AECE-95DFB0680D2F.html)["](https://docs.netapp.com/ontap-9/topic/com.netapp.doc.pow-perf-mon/GUID-77DF9BAF-4ED7-43F6-AECE-95DFB0680D2F.html)。您可以在后端或存储池中指定 QoS 策略组,这些策略组将应用于该池或后端创建的每个卷。

ONTAP 有两种类型的 QoS 策略组:传统和自适应。传统策略组以 IOPS 为单位提供固定的最大(或最小)吞 吐量。自适应 QoS 会根据工作负载大小自动扩展吞吐量,并在工作负载大小发生变化时保持 IOPS 与 TBSGB 的比率。如果您要在大型部署中管理数百或数千个工作负载,则这将带来显著优势。

创建 QoS 策略组时,请考虑以下事项:

• 您应在后端配置的 defaults 块中设置 qosPolicy 密钥。请参见以下后端配置示例:

```
\{  "version": 1,
      "storageDriverName": "ontap-nas",
      "managementLIF": "0.0.0.0",
      "dataLIF": "0.0.0.0",
      "svm": "svm0",
      "username": "user",
      "password": "pass",
      "defaults": {
        "qosPolicy": "standard-pg"
      },
      "storage": [
        {
          "labels": {"performance": "extreme"},
          "defaults": {
            "adaptiveQosPolicy": "extremely-adaptive-pg"
  }
        },
        {
          "labels": {"performance": "premium"},
          "defaults": {
            "qosPolicy": "premium-pg"
  }
  }
      ]
    }
```
• 您应该对每个卷应用策略组,以便每个卷都获得策略组指定的整个吞吐量。不支持共享策略组。

有关 QoS 策略组的详细信息,请参见 ["ONTAP 9.8 QoS](https://docs.netapp.com/ontap-9/topic/com.netapp.doc.dot-cm-cmpr-980/TOC__qos.html) [命](https://docs.netapp.com/ontap-9/topic/com.netapp.doc.dot-cm-cmpr-980/TOC__qos.html)[令](https://docs.netapp.com/ontap-9/topic/com.netapp.doc.dot-cm-cmpr-980/TOC__qos.html)["](https://docs.netapp.com/ontap-9/topic/com.netapp.doc.dot-cm-cmpr-980/TOC__qos.html)。

#### 将存储资源访问限制为 **Kubernetes** 集群成员

限制对 Trident 创建的 NFS 卷和 iSCSI LUN 的访问是 Kubernetes 部署安全状况的重要组成部分。这样可以防 止不属于 Kubernetes 集群的主机访问卷并可能意外修改数据。

请务必了解命名空间是 Kubernetes 中资源的逻辑边界。假设同一命名空间中的资源可以共享,但重要的是,没 有跨命名空间功能。这意味着,即使 PV 是全局对象,但在绑定到 PVC 时,它们只能由同一命名空间中的 Pod 访问。\* 请务必确保使用命名空间在适当时提供分隔。 \*

大多数组织在 Kubernetes 环境中的数据安全方面的主要顾虑是,容器中的进程可以访问挂载到主机但不适用于 容器的存储。 ["](https://en.wikipedia.org/wiki/Linux_namespaces)[命名空间](https://en.wikipedia.org/wiki/Linux_namespaces)["](https://en.wikipedia.org/wiki/Linux_namespaces) 旨在防止这种类型的损害。但是,存在一个例外:特权容器。

有权限的容器是指运行时拥有比正常情况更多主机级别权限的容器。默认情况下,这些选项不会被拒绝,因此请 确保使用禁用此功能 ["POD](https://kubernetes.io/docs/concepts/policy/pod-security-policy/) [安](https://kubernetes.io/docs/concepts/policy/pod-security-policy/)[全](https://kubernetes.io/docs/concepts/policy/pod-security-policy/)[策略](https://kubernetes.io/docs/concepts/policy/pod-security-policy/)["](https://kubernetes.io/docs/concepts/policy/pod-security-policy/)。

对于需要从 Kubernetes 和外部主机访问的卷,应采用传统方式管理存储,并由管理员引入 PV ,而不是由

Trident 管理。这样可以确保只有在 Kubernetes 和外部主机断开连接且不再使用此卷时,才会销毁此存储卷。 此外,还可以应用自定义导出策略,以便从 Kubernetes 集群节点和 Kubernetes 集群以外的目标服务器进行访 问。

对于具有专用基础架构节点(例如 OpenShift )或其他不能为用户应用程序计划的节点的部署,应使用单独的导 出策略进一步限制对存储资源的访问。其中包括为部署到这些基础架构节点的服务(例如 OpenShift 指标和日志 记录服务)以及部署到非基础架构节点的标准应用程序创建导出策略。

#### 使用专用导出策略

您应确保每个后端都有一个导出策略,该策略仅允许访问 Kubernetes 集群中的节点。从 20.04 版开始, Trident 可以自动创建和管理导出策略。通过这种方式, Trident 会限制对其配置给 Kubernetes 集群中节点的卷的访问 ,并简化节点的添加 / 删除。

或者,您也可以手动创建导出策略,并使用一个或多个导出规则来填充此策略,这些导出规则用于处理每个节点 访问请求:

- 使用 vserver export-policy create ONTAP 命令行界面命令创建导出策略。
- 使用 vserver export-policy rule create ONTAP 命令行界面命令向导出策略添加规则。

通过运行这些命令,您可以限制哪些 Kubernetes 节点可以访问数据。

禁用 showmount 用于应用程序**SVM**

通过 showmount 功能, NFS 客户端可以向 SVM 查询可用 NFS 导出列表。部署到 Kubernetes 集群的 Pod 可 以对数据 LIF 执行问题描述 showmount -e 命令,并接收可用挂载列表,包括其无权访问的挂载。虽然这本身 并不会影响安全,但它确实会提供不必要的信息,可能有助于未经授权的用户连接到 NFS 导出。

您应使用 SVM 级别的 ONTAP 命令行界面命令禁用 showmount :

vserver nfs modify -vserver <svm\_name> -showmount disabled

## **SolidFire** 最佳实践

了解为 Trident 配置 SolidFire 存储的最佳实践。

#### 创建 **SolidFire** 帐户

每个 SolidFire 帐户都代表一个唯一的卷所有者,并接收自己的一组质询握手身份验证协议( Challenge-Handshake Authentication Protocol , CHAP )凭据。您可以使用帐户名称和相对 CHAP 凭据或通过卷访问组 访问分配给帐户的卷。一个帐户最多可以分配 2 , 000 个卷,但一个卷只能属于一个帐户。

#### 创建 **QoS** 策略

如果要创建并保存可应用于多个卷的标准化服务质量设置,请使用 SolidFire 服务质量( QoS )策略。

您可以按卷设置 QoS 参数。通过设置三个可配置的参数来定义 QoS ,可以确保每个卷的性能:最小 IOPS ,最 大 IOPS 和突发 IOPS 。

以下是 4 KB 块大小的可能最小,最大和突发 IOPS 值。

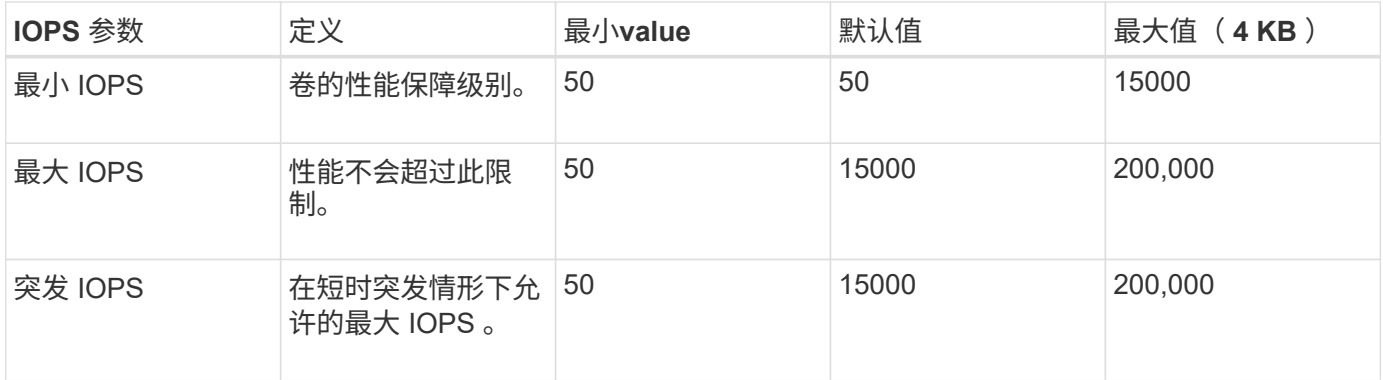

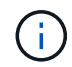

虽然最大 IOPS 和突发 IOPS 可设置为高达 200 , 000 ,但卷的实际最大性能受集群使用情况和 每节点性能的限制。

块大小和带宽会直接影响 IOPS 数量。随着块大小的增加,系统会将带宽增加到处理较大块大小所需的级别。随 着带宽的增加,系统能够达到的 IOPS 数量也会减少。请参见 ["SolidFire](https://www.netapp.com/pdf.html?item=/media/10502-tr-4644pdf.pdf) [服务](https://www.netapp.com/pdf.html?item=/media/10502-tr-4644pdf.pdf)[质](https://www.netapp.com/pdf.html?item=/media/10502-tr-4644pdf.pdf)[量](https://www.netapp.com/pdf.html?item=/media/10502-tr-4644pdf.pdf)["](https://www.netapp.com/pdf.html?item=/media/10502-tr-4644pdf.pdf) 有关 QoS 和性能的详细信 息。

#### **SolidFire** 身份验证

Element 支持两种身份验证方法: CHAP 和卷访问组( VAG )。CHAP 使用 CHAP 协议向后端对主机进行身 份验证。卷访问组控制对其配置的卷的访问。NetApp 建议使用 CHAP 进行身份验证,因为它更简单,并且没有 扩展限制。

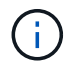

具有增强型 CSI 配置程序的 Trident 支持使用 CHAP 身份验证。VAG 只能在传统的非 CSI 操作 模式下使用。

只有基于帐户的访问控制才支持 CHAP 身份验证(验证启动程序是否为目标卷用户)。如果使用 CHAP 进行身 份验证,则可以使用两个选项:单向 CHAP 和双向 CHAP 。单向 CHAP 使用 SolidFire 帐户名称和启动程序密 钥对卷访问进行身份验证。双向 CHAP 选项可提供最安全的卷身份验证方法,因为卷会通过帐户名称和启动程 序密钥对主机进行身份验证,然后主机通过帐户名称和目标密钥对卷进行身份验证。

但是,如果无法启用 CHAP 且需要使用 VAG ,请创建访问组并将主机启动程序和卷添加到此访问组。添加到访 问组的每个 IQN 都可以使用或不使用 CHAP 身份验证访问组中的每个卷。如果将 iSCSI 启动程序配置为使用 CHAP 身份验证,则会使用基于帐户的访问控制。如果 iSCSI 启动程序未配置为使用 CHAP 身份验证,则会使 用卷访问组访问控制。

#### 如何查找更多信息

下面列出了一些最佳实践文档。搜索 ["NetApp](https://www.netapp.com/search/) [库](https://www.netapp.com/search/)["](https://www.netapp.com/search/) 对于最新版本。

- ONTAP \*
- ["NFS](https://www.netapp.com/us/media/tr-4067.pdf) [最佳实践和实施](https://www.netapp.com/us/media/tr-4067.pdf)[指](https://www.netapp.com/us/media/tr-4067.pdf)[南](https://www.netapp.com/us/media/tr-4067.pdf)["](https://www.netapp.com/us/media/tr-4067.pdf)
- ["](http://docs.netapp.com/ontap-9/topic/com.netapp.doc.dot-cm-sanag/home.html)[《](http://docs.netapp.com/ontap-9/topic/com.netapp.doc.dot-cm-sanag/home.html) [SAN](http://docs.netapp.com/ontap-9/topic/com.netapp.doc.dot-cm-sanag/home.html) [管理](http://docs.netapp.com/ontap-9/topic/com.netapp.doc.dot-cm-sanag/home.html)[指](http://docs.netapp.com/ontap-9/topic/com.netapp.doc.dot-cm-sanag/home.html)[南》](http://docs.netapp.com/ontap-9/topic/com.netapp.doc.dot-cm-sanag/home.html)["](http://docs.netapp.com/ontap-9/topic/com.netapp.doc.dot-cm-sanag/home.html) (对于 iSCSI )
- ["](http://docs.netapp.com/ontap-9/topic/com.netapp.doc.exp-iscsi-rhel-cg/home.html)[适用于](http://docs.netapp.com/ontap-9/topic/com.netapp.doc.exp-iscsi-rhel-cg/home.html) [RHEL](http://docs.netapp.com/ontap-9/topic/com.netapp.doc.exp-iscsi-rhel-cg/home.html) [的](http://docs.netapp.com/ontap-9/topic/com.netapp.doc.exp-iscsi-rhel-cg/home.html) [iSCSI](http://docs.netapp.com/ontap-9/topic/com.netapp.doc.exp-iscsi-rhel-cg/home.html) [快速](http://docs.netapp.com/ontap-9/topic/com.netapp.doc.exp-iscsi-rhel-cg/home.html)[配置](http://docs.netapp.com/ontap-9/topic/com.netapp.doc.exp-iscsi-rhel-cg/home.html)["](http://docs.netapp.com/ontap-9/topic/com.netapp.doc.exp-iscsi-rhel-cg/home.html)
- Element 软件 \*
- ["](https://www.netapp.com/pdf.html?item=/media/10507-tr4639pdf.pdf)[配置适用于](https://www.netapp.com/pdf.html?item=/media/10507-tr4639pdf.pdf) [Linux](https://www.netapp.com/pdf.html?item=/media/10507-tr4639pdf.pdf) [的](https://www.netapp.com/pdf.html?item=/media/10507-tr4639pdf.pdf) [SolidFire"](https://www.netapp.com/pdf.html?item=/media/10507-tr4639pdf.pdf)
- NetApp HCI \*
- ["NetApp HCI](https://docs.netapp.com/us-en/hci/docs/hci_prereqs_overview.html) [部署前提](https://docs.netapp.com/us-en/hci/docs/hci_prereqs_overview.html)[条件](https://docs.netapp.com/us-en/hci/docs/hci_prereqs_overview.html)["](https://docs.netapp.com/us-en/hci/docs/hci_prereqs_overview.html)
- ["](https://docs.netapp.com/us-en/hci/docs/concept_nde_access_overview.html)[访问](https://docs.netapp.com/us-en/hci/docs/concept_nde_access_overview.html) [NetApp](https://docs.netapp.com/us-en/hci/docs/concept_nde_access_overview.html) [部署](https://docs.netapp.com/us-en/hci/docs/concept_nde_access_overview.html)[引](https://docs.netapp.com/us-en/hci/docs/concept_nde_access_overview.html)[擎](https://docs.netapp.com/us-en/hci/docs/concept_nde_access_overview.html)["](https://docs.netapp.com/us-en/hci/docs/concept_nde_access_overview.html)
- 应用程序最佳实践信息 \*
- ["](https://www.netapp.com/us/media/tr-4722.pdf)[基于](https://www.netapp.com/us/media/tr-4722.pdf) [ONTAP](https://www.netapp.com/us/media/tr-4722.pdf) [的](https://www.netapp.com/us/media/tr-4722.pdf) [MySQL](https://www.netapp.com/us/media/tr-4722.pdf) [最佳实践](https://www.netapp.com/us/media/tr-4722.pdf)["](https://www.netapp.com/us/media/tr-4722.pdf)
- ["](https://www.netapp.com/pdf.html?item=/media/10510-tr-4605.pdf)[基于](https://www.netapp.com/pdf.html?item=/media/10510-tr-4605.pdf) [SolidFire](https://www.netapp.com/pdf.html?item=/media/10510-tr-4605.pdf) [的](https://www.netapp.com/pdf.html?item=/media/10510-tr-4605.pdf) [MySQL](https://www.netapp.com/pdf.html?item=/media/10510-tr-4605.pdf) [最佳实践](https://www.netapp.com/pdf.html?item=/media/10510-tr-4605.pdf)["](https://www.netapp.com/pdf.html?item=/media/10510-tr-4605.pdf)
- ["NetApp SolidFire](http://www.netapp.com/us/media/tr-4635.pdf) [和](http://www.netapp.com/us/media/tr-4635.pdf) [Cassandra"](http://www.netapp.com/us/media/tr-4635.pdf)
- ["SolidFire](http://www.netapp.com/us/media/tr-4606.pdf) [上的](http://www.netapp.com/us/media/tr-4606.pdf) [Oracle](http://www.netapp.com/us/media/tr-4606.pdf) [最佳实践](http://www.netapp.com/us/media/tr-4606.pdf)["](http://www.netapp.com/us/media/tr-4606.pdf)
- ["SolidFire](http://www.netapp.com/us/media/tr-4610.pdf) [上的](http://www.netapp.com/us/media/tr-4610.pdf) [PostgreSQL](http://www.netapp.com/us/media/tr-4610.pdf) [最佳实践](http://www.netapp.com/us/media/tr-4610.pdf)["](http://www.netapp.com/us/media/tr-4610.pdf)

并非所有应用程序都有特定的准则,与您的 NetApp 团队合作并使用非常重要 ["NetApp](https://www.netapp.com/search/) [库](https://www.netapp.com/search/)["](https://www.netapp.com/search/) 以查找最新文档。

# <span id="page-8-0"></span>集成 **Astra Trident**

要集成 Astra Trident ,需要集成以下设计和架构要素:驱动程序选择和部署,存储类设计 ,虚拟存储池设计,永久性卷声明( PVC )对存储配置的影响,卷操作以及使用 Astra Trident 部署 OpenShift 服务。

驱动程序选择和部署

#### 为 **ONTAP** 选择后端驱动程序

ONTAP 系统可使用四种不同的后端驱动程序。这些驱动程序根据所使用的协议以及在存储系统上配置卷的方式 进行了区分。因此,请仔细考虑要部署的驱动程序。

更高级别的是,如果您的应用程序中的组件需要共享存储(多个 Pod 访问同一个 PVC ),则基于 NAS 的驱动 程序将成为默认选项,而基于块的 iSCSI 驱动程序则可满足非共享存储的需求。根据应用程序要求以及存储和 基础架构团队的舒适程度选择协议。一般来说,对于大多数应用程序来说,它们之间没有什么区别,因此通常是 根据是否需要共享存储(多个 POD 需要同时访问)来决定的。

下面列出了 ONTAP 后端的五个驱动程序:

- ontap-NAS: 配置的每个 PV 都是一个完整的 ONTAP FlexVolume 。
- ontap-nas-economy.:配置的每个 PV 都是一个 qtree ,每个 FlexVolume 的 qtree 数量是可配置的( 默认值为 200 )。
- ontap-nas-flexgroup:使用配置为完整 ONTAP FlexGroup 的每个 PV , 以及分配给 SVM 的所有聚 合。
- ontap-san:配置的每个 PV 都是其自身 FlexVolume 中的一个 LUN 。
- ontap-san-economi: 配置的每个 PV 都是一个 LUN ,每个 FlexVolume 具有可配置的 LUN 数量(默认 值为 100 )。

在三个 NAS 驱动程序之间进行选择会对应用程序可用的功能产生一些影响。

请注意,在下表中,并非所有功能都通过 Astra Trident 公开。如果需要某些功能,存储管理员必须在配置后应 用这些功能。上标脚注区分了每个功能和驱动程序的功能。

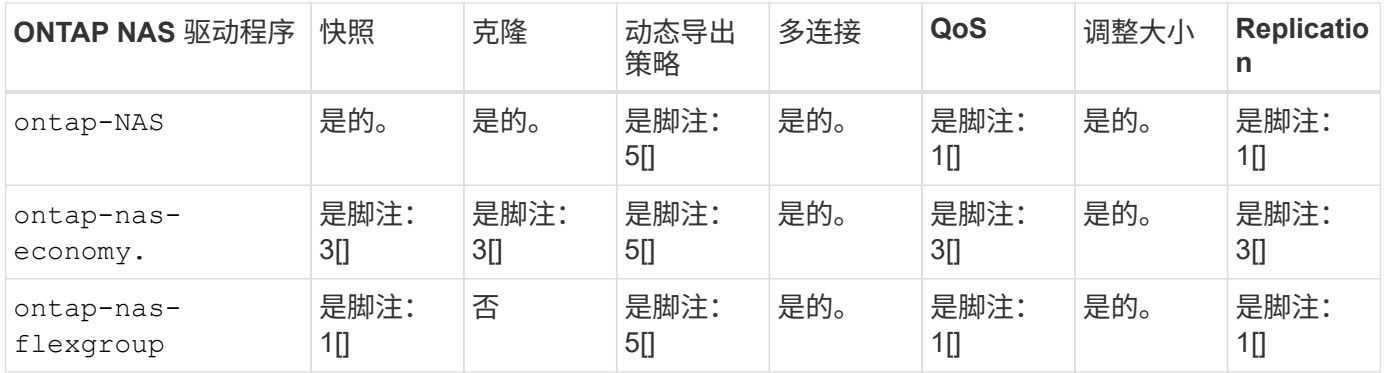

Astra Trident 为 ONTAP 提供了 2 个 SAN 驱动程序,其功能如下所示。

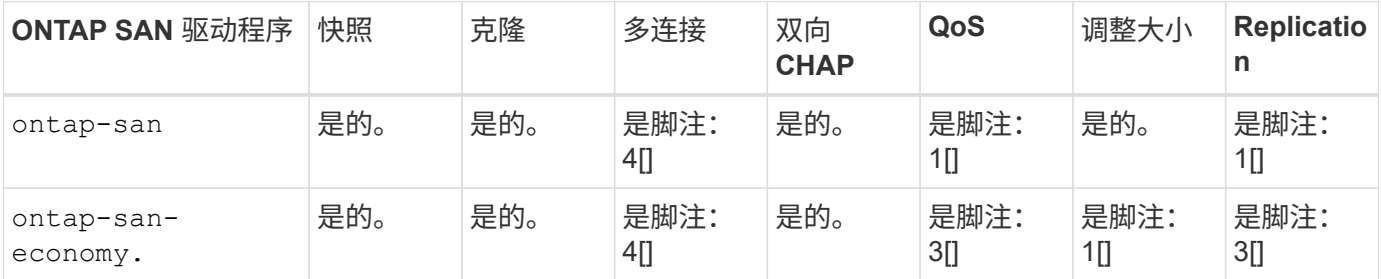

上述表的脚注: 是脚注: 1[] : 不受 Astra Trident 管理是脚注: 2[] : 由 Astra Trident 管理,但不是 PV 粒度 Yesfootnote: 3[]: 不受 Astra Trident 管理, 也不是 PV 粒度 Yesnote: 4[]: 支持原始块卷是脚注: 5[]: CSI Trident 支持

非 PV 粒度功能将应用于整个 FlexVolume ,而所有 PV (即共享 FlexVol 中的 qtree 或 LUN )将共享一个通用 计划。

如上表所示, ontap-nas 与 ontap-nas-economy 之间的大部分功能是相同的。但是,由于 ontap-naseconomy 驱动程序限制了按 PV 粒度控制计划的能力,因此这可能会特别影响灾难恢复和备份规划。对于希望 在 ONTAP 存储上利用 PVC 克隆功能的开发团队,只有在使用 ontap-NAS , ontap-san 或 ontap-saneconomy-经济 驱动程序时,才可能实现这一点。

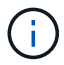

solidfire-san 驱动程序还能够克隆 PVC 。

#### 为 **Cloud Volumes ONTAP** 选择后端驱动程序

Cloud Volumes ONTAP 可为各种使用情形提供数据控制以及企业级存储功能,包括文件共享和为 NAS 和 SAN 协议( NFS , SMB/CIFS 和 iSCSI )提供服务的块级存储。Cloud Volume ONTAP 的兼容驱动程序包括 ontap-nas , ontap-nas-economy. ontap-san 和 `ontap-san-economy.`它们适用于适用于 Azure 的 Cloud Volume ONTAP, 适用于 GCP 的 Cloud Volume ONTAP 。

#### 为适用于 **ONTAP** 的 **Amazon FSX** 选择后端驱动程序

借助适用于 ONTAP 的 Amazon FSX ,客户可以利用他们熟悉的 NetApp 功能,性能和管理功能,同时利用在 AWS 上存储数据的简便性,灵活性,安全性和可扩展性。FSX for ONTAP 支持 ONTAP 的许多文件系统功能和 管理 API 。Cloud Volume ONTAP 的兼容驱动程序包括 ontap-nas , ontap-nas-economy. ontap-nasflexgroup , ontap-san 和 ontap-san-economy.

#### 为 **NetApp HCI/SolidFire** 选择后端驱动程序

与 NetApp HCI/SolidFire 平台结合使用的 solidfire-san 驱动程序可帮助管理员根据 QoS 限制为 Trident 配 置 Element 后端。如果您希望设计后端,以便为 Trident 配置的卷设置特定的 QoS 限制,请在后端文件中使用 type 参数。管理员还可以使用 limitVolumeSize 参数限制可在存储上创建的卷大小。目前, solidfiresan 驱动程序不支持卷大小调整和卷复制等 Element 存储功能。这些操作应通过 Element Software Web UI 手 动完成。

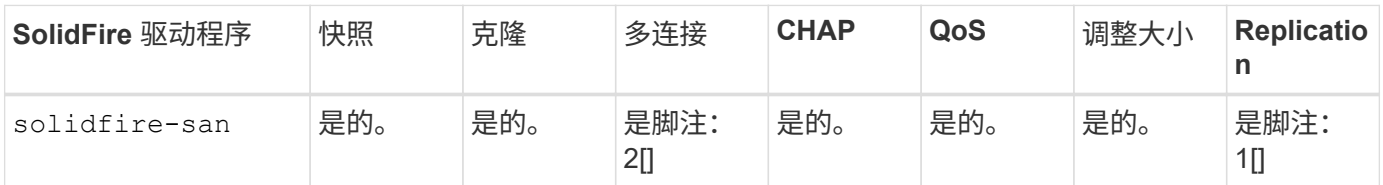

## 脚注: 是脚注: 1[] : 不由 Astra Trident 管理是脚注: 2[] : 支持原始块卷

#### 为 **Azure NetApp Files** 选择后端驱动程序

Astra Trident 使用 azure-netapp-files 驱动程序来管理 ["Azure NetApp Files"](https://azure.microsoft.com/en-us/services/netapp/) 服务

有关此驱动程序及其配置方法的详细信息,请参见 ["](https://azure.microsoft.com/en-us/services/netapp/)[适用于](https://azure.microsoft.com/en-us/services/netapp/) [Azure NetApp Files](https://azure.microsoft.com/en-us/services/netapp/) [的](https://azure.microsoft.com/en-us/services/netapp/) [Astra Trident](https://azure.microsoft.com/en-us/services/netapp/) [后端配置](https://azure.microsoft.com/en-us/services/netapp/)["](https://azure.microsoft.com/en-us/services/netapp/)。

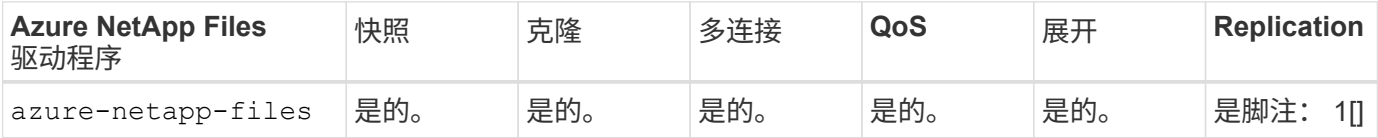

## 脚注:是脚注: 1[] :不由 Astra Trident 管理

#### 为采用 **GCP** 的 **Cloud Volumes Service** 选择后端驱动程序

Astra Trident 使用 GCP-CVS 驱动程序与 GCP 后端的 Cloud Volumes Service 链接。要在 Trident 上配置 GCP 后端,您需要在后端文件中指定 projectNumber , apiRegion 和 apiKey 。项目编号可在 GCP Web 门户 中找到,而 API 密钥必须从您在 GCP 上为 Cloud Volumes 设置 API 访问时创建的服务帐户专用密钥文件中获 取。Astra Trident 可以在两个卷中创建 CVS 卷之一 ["](https://cloud.google.com/architecture/partners/netapp-cloud-volumes/service-types)[服务类](https://cloud.google.com/architecture/partners/netapp-cloud-volumes/service-types)[型](https://cloud.google.com/architecture/partners/netapp-cloud-volumes/service-types)["](https://cloud.google.com/architecture/partners/netapp-cloud-volumes/service-types):

- 1. \* CVS\* : 基本 CVS 服务类型,可提供较高的区域可用性,但性能级别有限 / 中等。
- 2. \* CVS-Performance\*: 经过性能优化的服务类型最适合重视性能的生产工作负载。从三个独特的服务级别 中进行选择 standard , Premium 和 Extreme 。目前, 100 GiB 是要配置的最小 CVS-Performance 卷 大小,而 CVS 卷必须至少为 300 GiB 。未来版本的 CVS 可能会删除此限制。

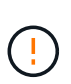

使用默认 CVS 服务类型 storageClass=software 部署后端时,用户 \* 必须获得 \* 对 GCP 上 相关项目编号和项目 ID 的子 1TiB 卷功能的访问权限。这对于 Trident 配置低于 1TiB 的卷是必需 的。否则,对于小于 600 GiB 的 PVC ,卷创建 \* 将失败 \* 。使用 ... ["](https://docs.google.com/forms/d/e/1FAIpQLSc7_euiPtlV8bhsKWvwBl3gm9KUL4kOhD7lnbHC3LlQ7m02Dw/viewform)[此](https://docs.google.com/forms/d/e/1FAIpQLSc7_euiPtlV8bhsKWvwBl3gm9KUL4kOhD7lnbHC3LlQ7m02Dw/viewform)[表](https://docs.google.com/forms/d/e/1FAIpQLSc7_euiPtlV8bhsKWvwBl3gm9KUL4kOhD7lnbHC3LlQ7m02Dw/viewform)[单](https://docs.google.com/forms/d/e/1FAIpQLSc7_euiPtlV8bhsKWvwBl3gm9KUL4kOhD7lnbHC3LlQ7m02Dw/viewform)["](https://docs.google.com/forms/d/e/1FAIpQLSc7_euiPtlV8bhsKWvwBl3gm9KUL4kOhD7lnbHC3LlQ7m02Dw/viewform) 以访问低于 1 TiB 的卷。

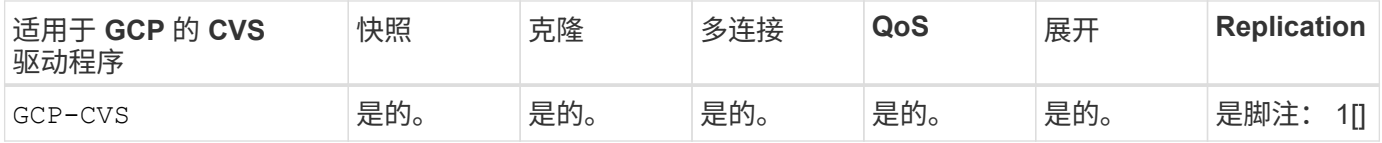

## 脚注:是脚注: 1[] :不由 Astra Trident 管理

GCP-CVS 驱动程序使用虚拟存储池。虚拟存储池会对后端进行抽象化,从而使 Astra Trident 决定卷的放置。管 理员在 backend.json 文件中定义虚拟存储池。存储类使用标签标识虚拟存储池。

存储类设计

要创建 Kubernetes 存储类对象,需要配置并应用各个存储类。本节讨论如何为您的应用程序设计存储类。

针对特定后端利用率的存储类设计

可以在特定存储类对象中使用筛选功能来确定要将哪个存储池或一组池与该特定存储类结合使用。可以在存储类 中设置三组筛选器: storagePools , addtionalStoragePools 和 / 或 excludeStoragePools 。

storagePools 参数有助于将存储限制为与任何指定属性匹配的一组池。addtionalStoragePools 参数用 于扩展 Astra Trident 用于配置的池集以及由属性和 storagePools 参数选择的池集。您可以单独使用参数,也 可以同时使用这两个参数,以确保选择适当的存储池集。

excludeStoragePools 参数用于明确排除列出的一组与属性匹配的池。

#### 用于模拟 **QoS** 策略的存储类设计

如果要设计存储类以模拟服务质量策略,请创建一个存储类,其中 mmedia attribute 为 HDD 或 sSD 。根据存储 类中提及的 mmedia 属性, Trident 将选择提供 HDD 或 sSD 聚合的相应后端,以便与介质属性匹配,然后将卷 配置定向到特定聚合。因此,我们可以创建一个存储类高级版,该高级版会将 mmedia attribute 设置为 sSD , 该高级版可归类为高级 QoS 策略。我们可以创建另一个存储类标准,该标准会将介质属性设置为 `HDD' ,并可 归类为标准 QoS 策略。我们还可以使用存储类中的 ``IOPS' 属性将配置重定向到可定义为 QoS 策略的 Element 设备。

存储类设计,可根据特定功能利用后端

存储类可设计为在启用了精简和厚配置,快照,克隆和加密等功能的特定后端直接配置卷。要指定要使用的存储 ,请创建存储类,以指定启用了所需功能的相应后端。

虚拟存储池的存储类设计

所有 Astra Trident 后端均可使用虚拟存储池。您可以使用 Astra Trident 提供的任何驱动程序为任何后端定义虚 拟存储池。

通过虚拟存储池,管理员可以在后端创建一个抽象级别,并可通过存储类进行引用,从而提高卷在后端的灵活性 和效率。可以使用相同的服务类定义不同的后端。此外,可以在同一后端创建多个存储池,但其特征不同。如果 为存储类配置了具有特定标签的选择器,则 Astra Trident 会选择与所有选择器标签匹配的后端来放置卷。如果 存储类选择器标签与多个存储池匹配,则 Astra Trident 将选择其中一个存储池来配置卷。

## 虚拟存储池设计

创建后端时,通常可以指定一组参数。管理员无法使用相同的存储凭据和一组不同的参数创建另一个后端。随着 虚拟存储池的推出,此问题描述得以缓解。虚拟存储池是在后端和 Kubernetes 存储类之间引入的级别抽象,因 此管理员可以定义参数以及标签,这些参数和标签可以通过 Kubernetes 存储类作为选择器进行引用,并且与后 端无关。可以使用 Astra Trident 为所有受支持的 NetApp 后端定义虚拟存储池。该列表包括 SolidFire/NetApp HCI, ONTAP, GCP 上的 Cloud Volumes Service 以及 Azure NetApp Files 。

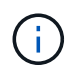

定义虚拟存储池时,建议不要尝试在后端定义中重新排列现有虚拟池的顺序。此外,建议不要编 辑 / 修改现有虚拟池的属性,而是定义新的虚拟池。

设计虚拟存储池以模拟不同的服务级别 **/QoS**

可以设计虚拟存储池来模拟服务类。使用适用于 Azure NetApp Files 的云卷服务的虚拟池实施,让我们来了解 一下如何设置不同的服务类。为 ANF 后端配置多个标签,以表示不同的性能级别。将 servicelevel Aspect 设置为适当的性能级别,并在每个标签下添加其他所需的内容。现在,创建可映射到不同虚拟存储池的不同 Kubernetes 存储类。使用 parameters.selector 字段,每个 StorageClass 都会调用可用于托管卷的虚拟 池。

设计用于分配特定方面的虚拟池

可以从一个存储后端设计具有一组特定方面的多个虚拟存储池。为此,请为后端配置多个标签,并在每个标签下 设置所需的方面。现在,使用 parameters.selector 字段创建不同的 Kubernetes 存储类,该字段将映射到 不同的虚拟存储池。在后端配置的卷将在选定的虚拟存储池中定义相关方面。

影响存储配置的 **PVC** 特征

创建 PVC 时,请求的存储类以外的某些参数可能会影响 Astra Trident 的配置决策过程。

访问模式

通过 PVC 请求存储时,访问模式为必填字段之一。所需的模式可能会影响所选的托管存储请求的后端。

Astra Trident 将尝试与根据下表指定的访问方法所使用的存储协议匹配。这独立于底层存储平台。

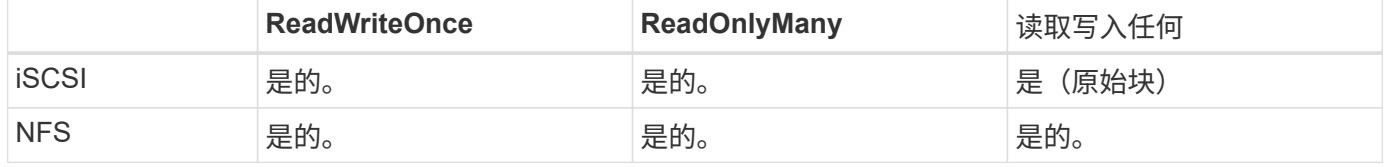

如果在未配置 NFS 后端的情况下向 Trident 部署提交了 ReadWriteMany PVC 请求,则不会配置任何卷。因此 ,请求者应使用适合其应用程序的访问模式。

## 卷操作

#### 修改永久性卷

除了两个例外,永久性卷是 Kubernetes 中不可变的对象。创建后,可以修改回收策略和大小。但是,这并不会 阻止在 Kubernetes 外部修改卷的某些方面。为了针对特定应用程序自定义卷,确保容量不会意外占用,或者出 于任何原因将卷移动到其他存储控制器,这一点可能是理想的。

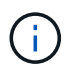

目前, Kubernetes 树中配置程序不支持对 NFS 或 iSCSI PV 执行卷大小调整操作。Astra Trident 支持扩展 NFS 和 iSCSI 卷。

创建 PV 后,无法修改其连接详细信息。

#### 创建按需卷快照

Astra Trident 支持按需创建卷快照,并使用 CSI 框架从快照创建 PVC 。快照提供了一种维护数据时间点副本的 便捷方法,并且生命周期独立于 Kubernetes 中的源 PV 。这些快照可用于克隆 PVC 。

#### 从快照创建卷

Astra Trident 还支持从卷快照创建 PersistentVolumes 。为此,只需创建 PersistentVolumeClaim 并注明 datasource 作为创建卷所需的快照即可。Astra Trident 将通过创建包含快照上的数据的卷来处理此 PVC 。通 过此功能,可以跨区域复制数据,创建测试环境,整体更换损坏或损坏的生产卷,或者检索特定文件和目录并将 其传输到另一个连接的卷。

#### 移动集群中的卷

存储管理员可以在 ONTAP 集群中的聚合和控制器之间无中断地将卷移动到存储使用者。此操作不会影响 Astra Trident 或 Kubernetes 集群, 只要目标聚合是 Astra Trident 所使用的 SVM 有权访问的聚合即可。重要的是, 如 果已将聚合新添加到 SVM ,则需要通过将后端重新添加到 Astra Trident 来刷新后端。这将触发 Astra Trident 对 SVM 重新进行清单配置,以便识别新聚合。

但是, Astra Trident 不支持在后端之间自动移动卷。这包括在同一集群中的 SVM 之间,集群之间或不同存储平 台上(即使该存储系统是连接到 Astra Trident 的存储系统也是如此)。

如果将卷复制到其他位置,则可以使用卷导入功能将当前卷导入到 Astra Trident 中。

#### 展开卷

Astra Trident 支持调整 NFS 和 iSCSI PV 的大小。这样,用户就可以直接通过 Kubernetes 层调整其卷的大小。 所有主要 NetApp 存储平台均可进行卷扩展,包括 ONTAP , SolidFire/NetApp HCI 和 Cloud Volumes Service 后端。要稍后允许扩展,请在与卷关联的 StorageClass 中将 allowVolumeExpansion 设置为 true 。每当需 要调整永久性卷的大小时,请在永久性卷声明中编辑 sPec.resources.requests.storage 标注以指定所 需的卷大小。Trident 会自动调整存储集群上卷的大小。

#### 将现有卷导入到 **Kubernetes** 中

通过卷导入,可以将现有存储卷导入到 Kubernetes 环境中。目前, ontap-nas , ontap-nas-flexgroup , solidfire-san , azure-netapp-files 和 GCP-CVS 驱动程序均支持此功能。在将现有应用程序移植 到 Kubernetes 或在灾难恢复场景中,此功能非常有用。

使用 ONTAP 和 solidfire-san 驱动程序时,请使用命令 tridentctl import volume <backendname> <volume-name> -f /path/PVC.YAML 将现有卷导入到要由 Astra Trident 管理的 Kubernetes 中。 导入卷命令中使用的 PVC YAML 或 JSON 文件指向将 Astra Trident 标识为配置程序的存储类。使用 NetApp HCI/SolidFire 后端时,请确保卷名称是唯一的。如果卷名称重复,请将卷克隆为唯一名称,以便卷导入功能可 以区分它们。

如果使用了 azure-netapp-files 或 gcp-cvs 驱动程序,请使用命令 tridentctl import volume <backend-name> <volume path> -f /path/vc.yaml 将卷导入到 Kubernetes 中,以供 Astra Trident 管理。这样可以确保卷引用是唯一的。

执行上述命令后, Astra Trident 将在后端找到卷并读取其大小。它将自动添加(并在必要时覆盖)已配置的 PVC 卷大小。然后, Astra Trident 会创建新的 PV , Kubernetes 会将 PVC 绑定到 PV 。

如果部署的容器需要特定的导入 PVC ,则容器将保持待定状态,直到通过卷导入过程绑定 PVC/PV 对为止。在 绑定 PVC/PV 对后,如果没有其他问题,应启动容器。

## 部署 **OpenShift** 服务

OpenShift 增值集群服务为集群管理员和要托管的应用程序提供了重要功能。这些服务使用的存储可以使用节点 本地资源进行配置,但这通常会限制服务的容量,性能,可恢复性和可持续性。利用企业级存储阵列为这些服务 提供容量可以显著改善服务,但是,与所有应用程序一样, OpenShift 和存储管理员应密切合作,为每个服务确 定最佳选项。应大量利用 Red Hat 文档来确定要求并确保满足规模估算和性能需求。

注册表服务

有关为注册表部署和管理存储的文档,请参见 ["netapp.io"](https://netapp.io/) 在中 ["](https://netapp.io/2017/08/24/deploying-the-openshift-registry-using-netapp-storage/)[博](https://netapp.io/2017/08/24/deploying-the-openshift-registry-using-netapp-storage/)[客](https://netapp.io/2017/08/24/deploying-the-openshift-registry-using-netapp-storage/)["](https://netapp.io/2017/08/24/deploying-the-openshift-registry-using-netapp-storage/)。

日志记录服务

与其他 OpenShift 服务一样,日志记录服务也是使用清单文件(也称为)提供的配置参数 Ansible 部署的主机, 提供给攻略手册。其中包括两种安装方法: 在初始 OpenShift 安装期间部署日志记录以及在安装 OpenShift 之后 部署日志记录。

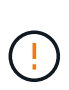

自 Red Hat OpenShift 3.9 版开始,官方文档出于对数据损坏的担忧,建议不要对日志记录服务使 用 NFS 。这是基于 Red Hat 对其产品的测试得出的。ONTAP 的 NFS 服务器不存在这些问题, 可以轻松地备份日志记录部署。最终,您可以选择日志记录服务的协议,只需了解这两种协议在 使用 NetApp 平台时都能很好地发挥作用,如果您愿意,也没有理由避免使用 NFS 。

如果您选择将 NFS 与日志记录服务结合使用,则需要将 Ansible 变量 OpenShift\_enable\_unsupported configurations 设置为 true ,以防止安装程序失败。

入门

可以选择为这两个应用程序以及 OpenShift 集群本身的核心操作部署日志记录服务。如果选择部署操作日志记录 ,则通过将变量 OpenShift \_logging\_use\_ops 指定为 true ,将创建两个服务实例。控制操作日志记录实 例的变量包含 "ops", 而应用程序实例则不包含 "ops"。

要确保底层服务使用正确的存储,必须根据部署方法配置 Ansible 变量。让我们来了解一下每种部署方法的选 项。

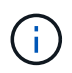

下表仅包含与存储配置相关的变量,因为这些变量与日志记录服务相关。您可以在中找到其他选 项 ["RedHat OpenShift](https://docs.openshift.com/container-platform/3.11/install_config/aggregate_logging.html) [日志记录文档](https://docs.openshift.com/container-platform/3.11/install_config/aggregate_logging.html)["](https://docs.openshift.com/container-platform/3.11/install_config/aggregate_logging.html) 应根据您的部署情况查看,配置和使用。

下表中的变量将导致 Ansible 攻略手册使用提供的详细信息为日志记录服务创建 PV 和 PVC 。与在 OpenShift 安装后使用组件安装攻略手册相比,此方法的灵活性明显降低,但是,如果您有可用的现有卷,则可以选择此方 法。

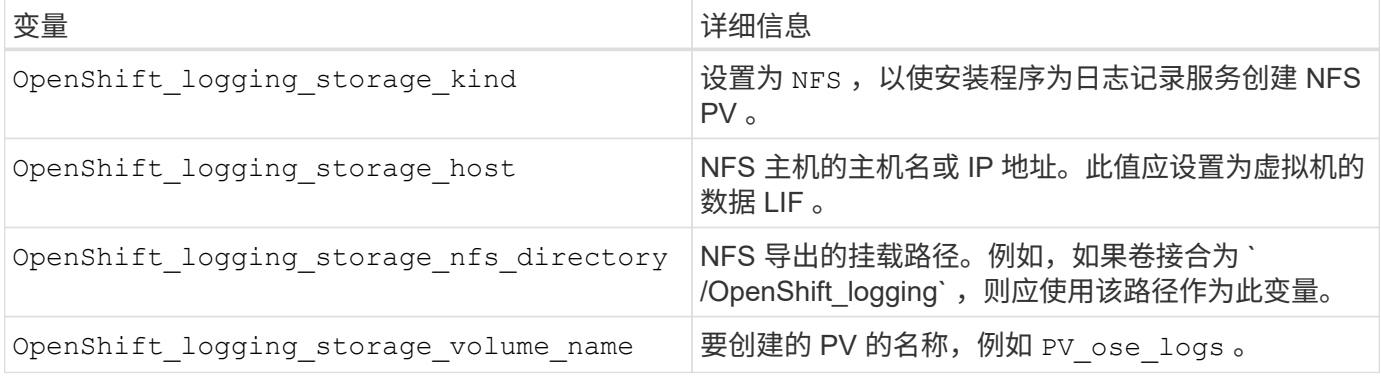

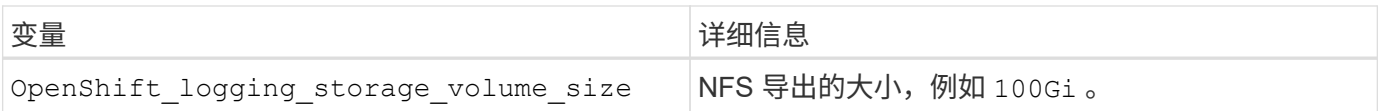

如果 OpenShift 集群已在运行,因此已部署和配置 Trident ,则安装程序可以使用动态配置来创建卷。需要配置 以下变量。

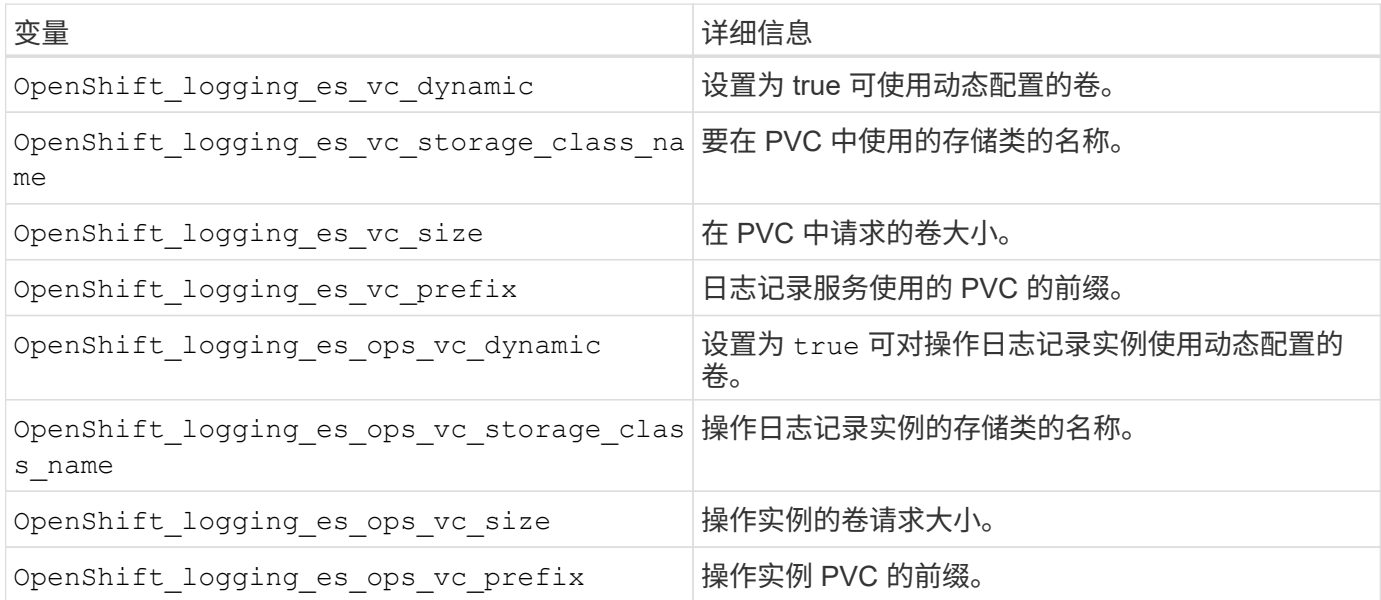

#### 部署日志记录堆栈

如果要在初始 OpenShift 安装过程中部署日志记录,则只需遵循标准部署过程即可。Ansible 将配置和部署所需 的服务和 OpenShift 对象,以便在 Ansible 完成后立即提供此服务。

但是,如果在初始安装后进行部署,则 Ansible 需要使用组件攻略手册。此过程可能会因 OpenShift 的不同版本 而略有变化,因此请务必阅读并遵循 ["RedHat OpenShift Container Platform 3.11](https://docs.openshift.com/container-platform/3.11/welcome/index.html) [文档](https://docs.openshift.com/container-platform/3.11/welcome/index.html)["](https://docs.openshift.com/container-platform/3.11/welcome/index.html) 适用于您的版本。

## 指标服务

指标服务可为管理员提供有关 OpenShift 集群的状态,资源利用率和可用性的宝贵信息。此外, POD 自动调整 功能也需要使用此功能,许多组织会将来自指标服务的数据用于其成本分摊和 / 或成本分摊应用程序。

与日志记录服务和 OpenShift 作为一个整体一样, Ansible 用于部署指标服务。此外,与日志记录服务一样,可 以在集群初始设置期间或使用组件安装方法运行之后部署指标服务。下表包含在为指标服务配置永久性存储时非 常重要的变量。

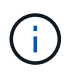

下表仅包含与存储配置相关的变量,因为这些变量与指标服务相关。文档中还有许多其他选项, 应根据您的部署情况进行查看,配置和使用。

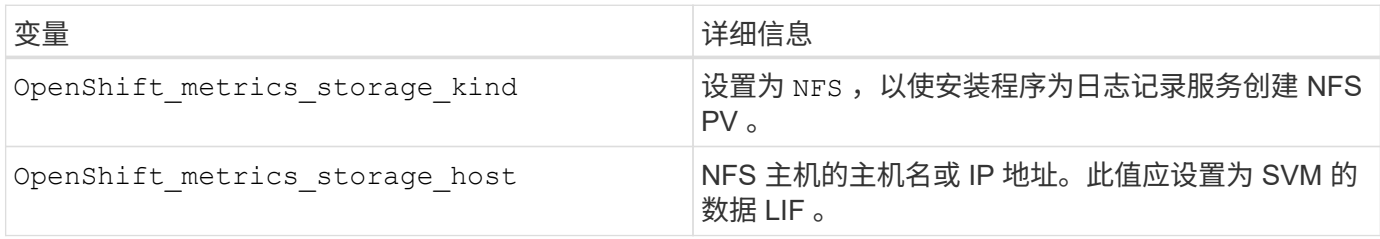

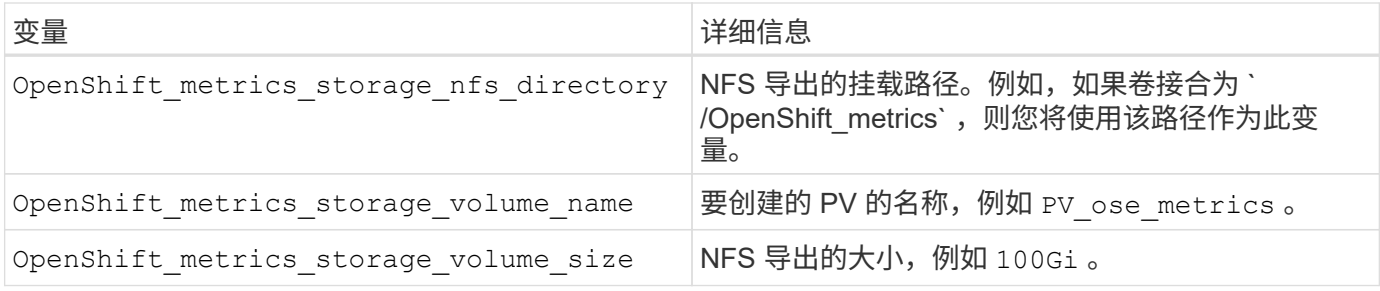

如果 OpenShift 集群已在运行,因此已部署和配置 Trident ,则安装程序可以使用动态配置来创建卷。需要配置 以下变量。

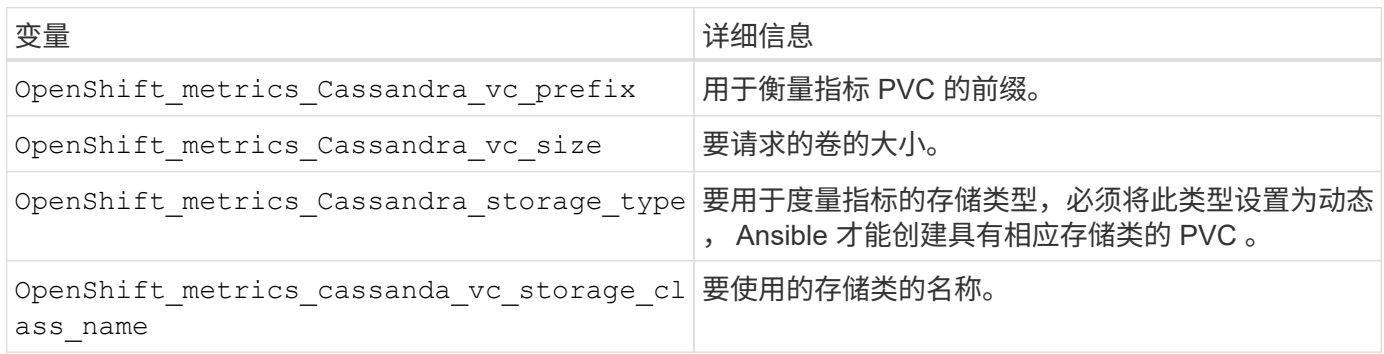

#### 部署指标服务

使用在主机 / 清单文件中定义的适当 Ansible 变量,使用 Ansible 部署服务。如果您在 OpenShift 安装时进行部 署,则系统将自动创建和使用 PV 。如果您使用组件攻略手册进行部署,则在 OpenShift 安装之后, Ansible 将 创建所需的任何 PVC ,并在 Astra Trident 为其配置存储后部署该服务。

上述变量以及部署过程可能会随 OpenShift 的每个版本而发生变化。确保您查看并遵循 ["RedHat](https://docs.openshift.com/container-platform/3.11/install_config/cluster_metrics.html) [的](https://docs.openshift.com/container-platform/3.11/install_config/cluster_metrics.html) [OpenShift](https://docs.openshift.com/container-platform/3.11/install_config/cluster_metrics.html) [部署](https://docs.openshift.com/container-platform/3.11/install_config/cluster_metrics.html)[指](https://docs.openshift.com/container-platform/3.11/install_config/cluster_metrics.html)[南](https://docs.openshift.com/container-platform/3.11/install_config/cluster_metrics.html)["](https://docs.openshift.com/container-platform/3.11/install_config/cluster_metrics.html) 为您的版本配置,以便为您的环境进行配置。

## <span id="page-16-0"></span>数据保护

了解 NetApp 存储平台提供的数据保护和可恢复性选项。Astra Trident 可以配置可利用其中某些功能的卷。对于 具有持久性要求的每个应用程序,您都应制定一个数据保护和恢复策略。

## 备份 etcd 集群数据

Astra Trident 会将其元数据存储在 Kubernetes 集群的 etcd 数据库中。定期备份 etcd 集群数据对于在发生灾 难时恢复 Kubernetes 集群非常重要。

#### 步骤

1. 使用 etcdctl snapshot save 命令可以为 etcd 集群创建时间点快照:

```
sudo docker run --rm -v /backup:/backup \
    --network host \
    -v /etc/kubernetes/pki/etcd:/etc/kubernetes/pki/etcd \
  --env ETCDCTL API=3 \
    k8s.gcr.io/etcd-amd64:3.2.18 \
    etcdctl --endpoints=https://127.0.0.1:2379 \
    --cacert=/etc/kubernetes/pki/etcd/ca.crt \
    --cert=/etc/kubernetes/pki/etcd/healthcheck-client.crt \
    --key=/etc/kubernetes/pki/etcd/healthcheck-client.key \
   snapshot save /backup/etcd-snapshot.db
```
此命令通过旋转 etcd 容器来创建 etcd 快照,并将其保存在 ` /backup` 目录中。

2. 发生灾难时,您可以使用 etcd 快照启动 Kubernetes 集群。使用 etcdctl snapshot restore 命令还原 为 ` /var/lib/etcd` 文件夹创建的特定快照。还原后,确认 ` /var/lib/etcd` 文件夹是否已填充 mMember 文件 夹。以下是 etcdctl snapshot restore 命令的示例:

# etcdctl snapshot restore '/backup/etcd-snapshot-latest.db' ; mv /default.etcd/member/ /var/lib/etcd/

- 3. 在初始化 Kubernetes 集群之前, 请复制所有必要的证书。
- 4. 使用 -ignore-prefly-errors=DirAvailable-var-lib-etcd 标志创建集群。
- 5. 集群启动后,请确保 Kube-system Pod 已启动。
- 6. 使用 kubectl get crd 命令验证 Trident 创建的自定义资源是否存在,并检索 Trident 对象以确保所有数 据均可用。

## 使用 **ONTAP** 快照恢复日期

快照通过为应用程序数据提供时间点恢复选项发挥着重要作用。但是,快照本身并不是备份,它们无法防止存储 系统故障或其他灾难。但是,在大多数情况下,它们是一种方便,快速和轻松的数据恢复方式。了解如何使用 ONTAP 快照技术为卷创建备份以及如何还原这些备份。

- 如果未在后端定义 Snapshot 策略,则默认使用 none 策略。这会导致 ONTAP 不会自动创建快照。但是, 存储管理员可以通过 ONTAP 管理界面手动创建快照或更改快照策略。这不会影响 Trident 操作。
- 默认情况下, Snapshot 目录处于隐藏状态。这有助于最大程度地兼容使用 ontap-NAS 和 ontap-nas-经 济 驱动程序配置的卷。使用 ontap-nas 和 ontap-nas-economy 驱动程序时,请启用 ` .snapshot` 目录 ,以使应用程序能够直接从快照恢复数据。
- 使用 volume snapshot restore ONTAP 命令行界面命令将卷还原到先前快照中记录的状态。还原快照 副本时,还原操作会覆盖现有卷配置。创建 Snapshot 副本后对卷中数据所做的任何更改都将丢失。

cluster1::\*> volume snapshot restore -vserver vs0 -volume vol3 -snapshot vol3\_snap\_archive

## 使用 **ONTAP** 复制数据

复制数据在防止存储阵列故障导致的数据丢失方面发挥着重要作用。

 $(i)$ 

要了解有关 ONTAP 复制技术的详细信息,请参见 ["ONTAP](https://docs.netapp.com/ontap-9/topic/com.netapp.doc.dot-cm-concepts/GUID-A9A2F347-3E05-4F80-9E9C-CEF8F0A2F8E1.html) [文档](https://docs.netapp.com/ontap-9/topic/com.netapp.doc.dot-cm-concepts/GUID-A9A2F347-3E05-4F80-9E9C-CEF8F0A2F8E1.html)["](https://docs.netapp.com/ontap-9/topic/com.netapp.doc.dot-cm-concepts/GUID-A9A2F347-3E05-4F80-9E9C-CEF8F0A2F8E1.html)。

#### **SnapMirror Storage Virtual Machine** ( **SVM** )复制

您可以使用 ["SnapMirror"](https://docs.netapp.com/ontap-9/topic/com.netapp.doc.dot-cm-concepts/GUID-8B187484-883D-4BB4-A1BC-35AC278BF4DC.html) 复制完整的 SVM, 其中包括其配置设置及其卷。发生灾难时, 您可以激活 SnapMirror 目标 SVM 以开始提供数据。系统还原后,您可以切换回主系统。

Astra Trident 无法自行配置复制关系,因此存储管理员可以使用 ONTAP 的 SnapMirror SVM 复制功能将卷自动 复制到灾难恢复( Disaster Recovery , DR )目标。

如果您计划使用 SnapMirror SVM 复制功能或当前正在使用此功能,请考虑以下事项:

- 您应为每个 SVM 创建一个单独的后端,此后端已启用 SVM-DR 。
- 您应配置存储类,以便在需要时不选择复制的后端。这一点对于避免将不需要复制关系保护的卷配置到支持 SVM-DR 的后端非常重要。
- 应用程序管理员应了解与复制数据相关的额外成本和复杂性,在利用数据复制之前,应确定恢复计划。
- 在激活 SnapMirror 目标 SVM 之前,请停止所有计划的 SnapMirror 传输,中止所有正在进行的 SnapMirror 传输,中断复制关系,停止源 SVM ,然后启动 SnapMirror 目标 SVM 。
- Astra Trident 不会自动检测 SVM 故障。因此,发生故障时,管理员应运行 tridentctl backend update 命令以触发 Trident 向新后端的故障转移。

下面简要介绍了 SVM 设置步骤:

- 在源和目标集群以及 SVM 之间设置对等关系。
- 使用 ` 子类型 dp-destination` 选项创建目标 SVM 。
- 创建复制作业计划以确保按所需时间间隔进行复制。
- 使用 ` -identity-preserve true` 选项创建从目标 SVM 到源 SVM 的 SnapMirror 复制,以确保将源 SVM 配置 和源 SVM 接口复制到目标。从目标 SVM 初始化 SnapMirror SVM 复制关系。

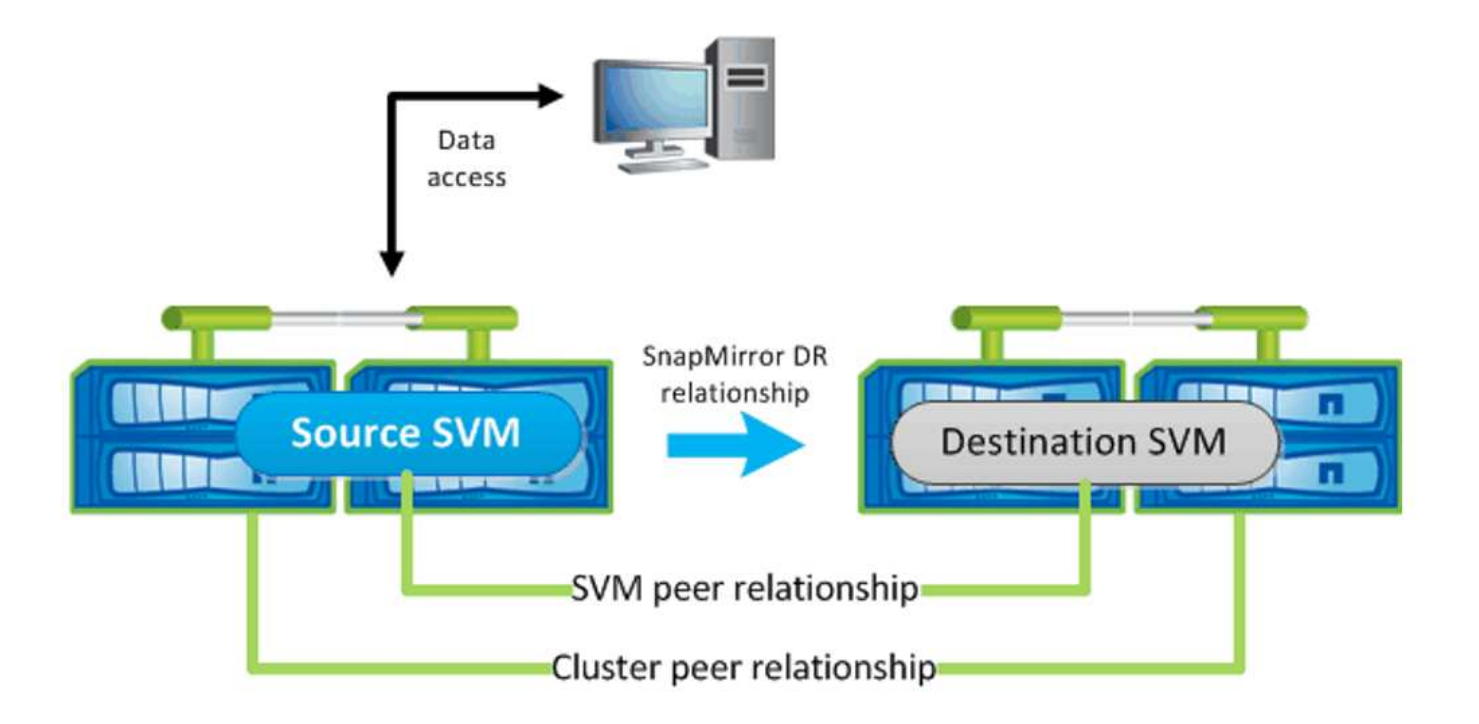

#### **Trident** 的灾难恢复工作流

Astra Trident 19.07 及更高版本使用 Kubernetes CRD 存储和管理其自身状态。它使用 Kubernetes 集群的 etcd 存储其元数据。此处我们假定 Kubernetes etcd 数据文件和证书存储在 NetApp FlexVolume 上。此 FlexVolume 驻留在 SVM 中, SVM 与二级站点的目标 SVM 具有 SnapMirror SVM-DR 关系。

以下步骤介绍如何在发生灾难时使用 Astra Trident 恢复单个主 Kubernetes 集群:

- 1. 如果源 SVM 发生故障,请激活 SnapMirror 目标 SVM 。为此,您应停止计划的 SnapMirror 传输,中止正 在进行的 SnapMirror 传输,中断复制关系,停止源 SVM 并启动目标 SVM 。
- 2. 从目标 SVM 中,将包含 Kubernetes etcd 数据文件和证书的卷挂载到要设置为主节点的主机上。
- 3. 将与 Kubernetes 集群相关的所有必需证书复制到 `/etc/Kubernetes /PKI` 下, 并将 etcd mMember files 复制 到 ` /var/lib/etcd` 下。
- 4. 使用 kubeadm init 命令和 ` -ignore-prefly-errors=DirAvailable-var-lib/etcd` 标志创建 Kubernetes 集 群。Kubernetes 节点使用的主机名应与源 Kubernetes 集群相同。
- 5. 运行 kubectl get crd 命令验证所有 Trident 自定义资源是否均已启动并检索 Trident 对象以验证所有数 据是否可用。
- 6. 运行 ` ./tridentctl update backend <backend-name> -f <backend-json-file> -n <namespace>` 命令,更新所 有必需的后端以反映新的目标 SVM 名称。

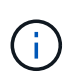

对于应用程序永久性卷,激活目标 SVM 后,由 Trident 配置的所有卷将开始提供数据。按照上述 步骤在目标端设置 Kubernetes 集群后,所有部署和 Pod 均会启动,容器化应用程序应正常运 行。

#### **SnapMirror** 卷复制

ONTAP SnapMirror 卷复制是一项灾难恢复功能,可用于在卷级别从主存储故障转移到目标存储。SnapMirror 通 过同步快照在二级存储上创建主存储的卷副本或镜像。

下面简要介绍了 ONTAP SnapMirror 卷复制设置步骤:

- 在卷所在的集群与从卷提供数据的 SVM 之间设置对等关系。
- 创建一个 SnapMirror 策略,用于控制关系的行为并指定该关系的配置属性。
- 使用在目标卷和源卷之间创建 SnapMirror 关系 ["d9934e78a9254dde4a227181c30fa2d2"](https://docs.netapp.com/ontap-9/topic/com.netapp.doc.dot-cm-cmpr-970/snapmirror__create.html) 并分配相应的 SnapMirror 策略。
- •创建 SnapMirror 关系后,初始化此关系,以便完成从源卷到目标卷的基线传输。

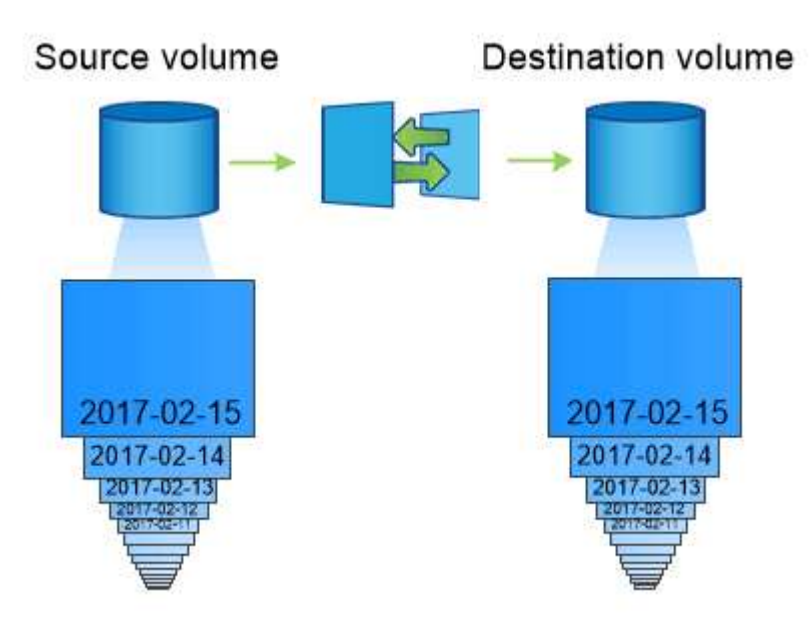

#### **Trident** 的 **SnapMirror** 卷灾难恢复工作流

以下步骤介绍如何使用 Astra Trident 恢复单个主 Kubernetes 集群。

- 1. 发生灾难时,停止所有计划的 SnapMirror 传输并中止所有正在进行的 SnapMirror 传输。中断目标卷和源卷 之间的复制关系,使目标卷变为读 / 写卷。
- 2. 从目标 SVM 中,将包含 Kubernetes etcd 数据文件和证书的卷挂载到将设置为主节点的主机上。
- 3. 将与 Kubernetes 集群相关的所有必需证书复制到`/etc/Kubernetes /PKI` 下, 并将 etcd mMember files 复制 到 ` /var/lib/etcd` 下。
- 4. 通过运行 kubeadm init 命令和 ` -ignore-prefly-errors=DirAvailable-var-lib/etcd` 标志来创建 Kubernetes 集群。主机名应与源 Kubernetes 集群相同。
- 5. 运行 kubectl get crd 命令以验证所有 Trident 自定义资源是否均已启动并检索 Trident 对象,以确保所 有数据均可用。
- 6. 清理先前的后端并在 Trident 上创建新的后端。指定目标 SVM 的新管理和数据 LIF , 新 SVM 名称和密码。

应用程序永久性卷的灾难恢复工作流

以下步骤介绍了在发生灾难时如何为容器化工作负载提供 SnapMirror 目标卷:

1. 停止所有计划的 SnapMirror 传输并中止所有正在进行的 SnapMirror 传输。中断目标卷和源卷之间的复制关 系,使目标卷变为读 / 写卷。清理使用与源 SVM 上的卷绑定的 PVC 的部署。

- 2. 按照上述步骤在目标端设置 Kubernetes 集群后,请从 Kubernetes 集群中清理部署, PVC 和 PV 。
- 3. 通过指定目标 SVM 的新管理和数据 LIF ,新 SVM 名称和密码,在 Trident 上创建新的后端。
- 4. 使用 Trident 导入功能将所需卷作为 PV 导入,并绑定到新 PVC 。
- 5. 使用新创建的 PVC 重新部署应用程序部署。

## 使用 **Element** 快照恢复数据

通过为 Element 卷设置快照计划并确保按所需间隔创建快照来备份此卷上的数据。您应使用 Element UI 或 API 设置快照计划。目前,无法通过 solidfire-san 驱动程序为卷设置快照计划。

如果发生数据损坏,您可以使用 Element UI 或 API 选择特定快照并手动将卷回滚到快照。此操作将还原自创建 快照以来对卷所做的任何更改。

# <span id="page-21-0"></span>安全性

使用此处列出的建议确保您的 Astra Trident 安装安全。

## 在自己的命名空间中运行 **Astra Trident**

请务必防止应用程序,应用程序管理员,用户和管理应用程序访问 Astra Trident 对象定义或 Pod ,以确保存储 可靠并阻止潜在的恶意活动。

要将其他应用程序和用户与 Astra Trident 分开,请始终在自己的 Kubernetes 命名空间(trident)中安装 Astra Trident 。将 Astra Trident 置于自己的命名空间中可确保只有 Kubernetes 管理人员才能访问 Astra Trident Pod 以及存储在命名空间 CRD 对象中的项目(如适用,还包括后端和 CHAP 密码)。您应确保仅允许管理员 访问 Astra Trident 命名空间,从而访问 tridentctl 应用程序。

## 对 **ONTAP SAN** 后端使用 **CHAP** 身份验证

Astra Trident 支持对 ONTAP SAN 工作负载进行基于 CHAP 的身份验证(使用 ontap-san 和 ontap-saneconomy. 驱动程序)。NetApp 建议将双向 CHAP 与 Astra Trident 结合使用,以便在主机和存储后端之间进 行身份验证。

对于使用 SAN 存储驱动程序的 ONTAP 后端, Astra Trident 可以通过 tridentctl 设置双向 CHAP 并管理 CHAP 用户名和密码。请参见 ["](https://docs.netapp.com/zh-cn/trident-2201/trident-use/ontap-san-prep.html)[此处](https://docs.netapp.com/zh-cn/trident-2201/trident-use/ontap-san-prep.html)["](https://docs.netapp.com/zh-cn/trident-2201/trident-use/ontap-san-prep.html) 了解 Astra Trident 如何在 ONTAP 后端配置 CHAP 。

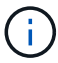

Trident 20.04 及更高版本支持 ONTAP 后端的 CHAP 。

## 对 **NetApp HCI** 和 **SolidFire** 后端使用 **CHAP** 身份验证

NetApp 建议部署双向 CHAP ,以确保主机与 NetApp HCI 和 SolidFire 后端之间的身份验证。Astra Trident 使 用一个机密对象,每个租户包含两个 CHAP 密码。当 Trident 作为 CSI 配置程序安装时,它会管理 CHAP 密码 并将其存储在相应 PV 的 tridentvolume CR 对象中。创建 PV 时, CSI Astra Trident 会使用 CHAP 密码启 动 iSCSI 会话并通过 CHAP 与 NetApp HCI 和 SolidFire 系统进行通信。

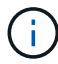

CSI Trident 创建的卷不与任何卷访问组关联。

在非 CSI 前端中,作为辅助节点上的设备连接卷的操作由 Kubernetes 处理。创建卷后,如果该租户的密钥尚不

存在,则 Astra Trident 会对 NetApp HCI/SolidFire 系统进行 API 调用,以检索这些密钥。然后, Astra Trident 将这些机密传递给 Kubernetes 。位于每个节点上的 kubelet 通过 Kubernetes API 访问这些机密,并使用它们在 访问卷的每个节点与卷所在的 NetApp HCI/SolidFire 系统之间运行 / 启用 CHAP 。

#### 版权信息

版权所有 © 2024 NetApp, Inc.。保留所有权利。中国印刷。未经版权所有者事先书面许可,本文档中受版权保 护的任何部分不得以任何形式或通过任何手段(图片、电子或机械方式,包括影印、录音、录像或存储在电子检 索系统中)进行复制。

从受版权保护的 NetApp 资料派生的软件受以下许可和免责声明的约束:

本软件由 NetApp 按"原样"提供,不含任何明示或暗示担保,包括但不限于适销性以及针对特定用途的适用性的 隐含担保,特此声明不承担任何责任。在任何情况下,对于因使用本软件而以任何方式造成的任何直接性、间接 性、偶然性、特殊性、惩罚性或后果性损失(包括但不限于购买替代商品或服务;使用、数据或利润方面的损失 ;或者业务中断),无论原因如何以及基于何种责任理论,无论出于合同、严格责任或侵权行为(包括疏忽或其 他行为),NetApp 均不承担责任,即使已被告知存在上述损失的可能性。

NetApp 保留在不另行通知的情况下随时对本文档所述的任何产品进行更改的权利。除非 NetApp 以书面形式明 确同意,否则 NetApp 不承担因使用本文档所述产品而产生的任何责任或义务。使用或购买本产品不表示获得 NetApp 的任何专利权、商标权或任何其他知识产权许可。

本手册中描述的产品可能受一项或多项美国专利、外国专利或正在申请的专利的保护。

有限权利说明:政府使用、复制或公开本文档受 DFARS 252.227-7013 (2014 年 2 月)和 FAR 52.227-19 (2007 年 12 月)中"技术数据权利 — 非商用"条款第 (b)(3) 条规定的限制条件的约束。

本文档中所含数据与商业产品和/或商业服务(定义见 FAR 2.101)相关,属于 NetApp, Inc. 的专有信息。根据 本协议提供的所有 NetApp 技术数据和计算机软件具有商业性质,并完全由私人出资开发。 美国政府对这些数 据的使用权具有非排他性、全球性、受限且不可撤销的许可,该许可既不可转让,也不可再许可,但仅限在与交 付数据所依据的美国政府合同有关且受合同支持的情况下使用。除本文档规定的情形外,未经 NetApp, Inc. 事先 书面批准,不得使用、披露、复制、修改、操作或显示这些数据。美国政府对国防部的授权仅限于 DFARS 的第 252.227-7015(b)(2014 年 2 月)条款中明确的权利。

商标信息

NetApp、NetApp 标识和 <http://www.netapp.com/TM> 上所列的商标是 NetApp, Inc. 的商标。其他公司和产品名 称可能是其各自所有者的商标。